## **Visual Studio での オプションの設定と ビルド環境**

第4章

インテル Visual FortranがVisual Studioに統合されると、Visual Fortranや関連するオプショ ンを制御するためのメニューがVisual Studioに追加されます。英語版のVisual Fortranをイン ストールした場合、日本語版Visual Studioのいくつかの構成プロパティが英語に置き換わって しまいます。

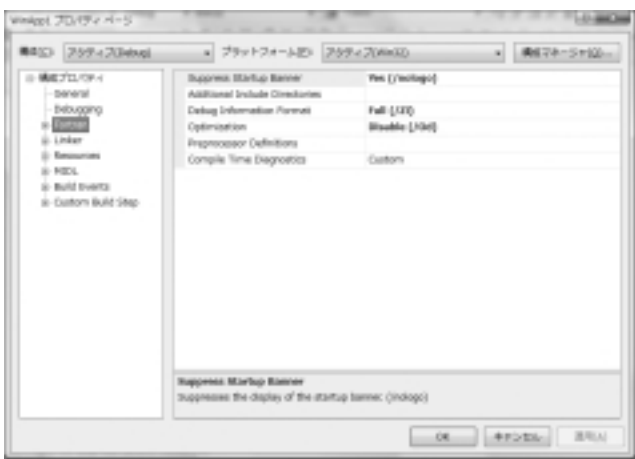

 $4.1$ 

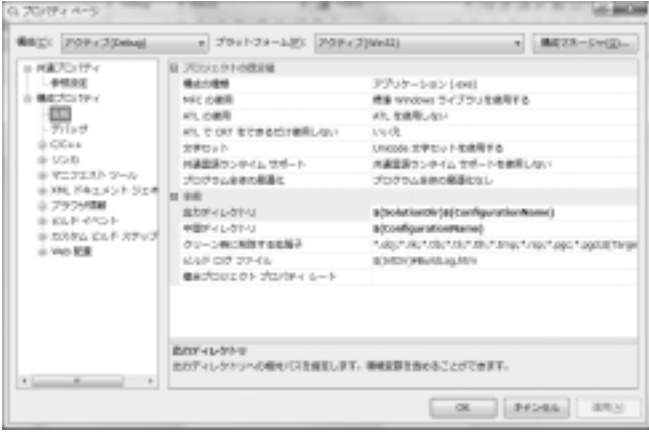

 $4.2$ 

図4.2はVisual Fortranをインストールする前のプロジェクトのプロパティページですが、図 4.1のVisual Fortran英語版のインストール後では「デバッグ」、「リンカ」、「ビルドイベント」、 「カスタムビルドステップ」などが英語の項目に切り替わっています。日本語のプロパティ ページを利用する場合、最初に日本語版のインテル Visual Fortranコンパイラ(10.1.025もし

くは10.1.011)をインストールし、その後アップデート版をインストールしてください。最初 にインストールしたバージョンのプロパティページが保持されます。

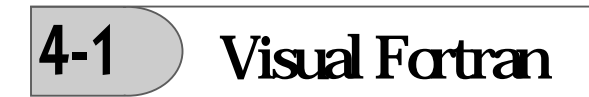

Visual Fortranの構成プロパティを開くには、Visual Studioのソリューションエクスプローラ のプロジェクト名を右クリックして表示されるポップアップメニューから「プロパティ」を選 択します。もしくはVisual Studioのメニューから[表示]→[プロパティ ページ]を選択し ます。

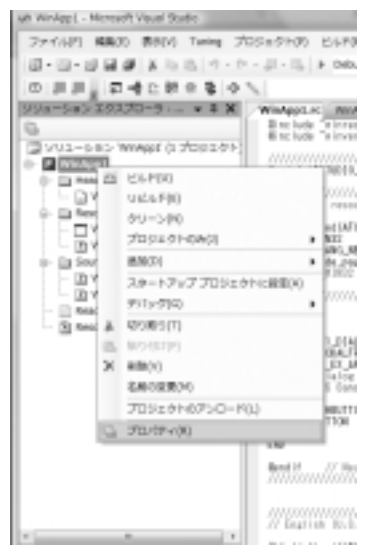

 $4.3$ 

プロパティページが開いたら、「構成プロパティ」に属している「Fortran」を選択して左側 にある「+]をクリックしてください。Visual Fortranのすべてのオプションカテゴリが表示 されます。

オプションカテゴリには次の項目があり、各項目はサブ項目を持っています。

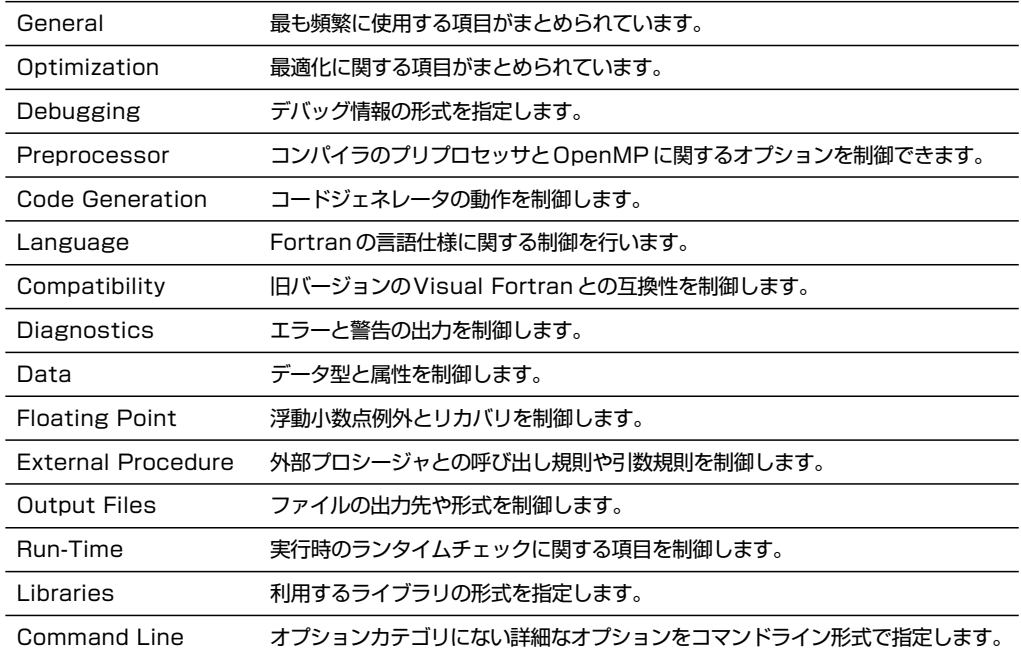

4-1-1 節以降で、各オプションカテゴリとそれに含まれるオプションの一覧を紹介します。 複数のカテゴリに含まれているオプションもあります。どのカテゴリにも含まれていないオプ ションは、「Command Line(コマンドライン)」カテゴリウィンドウに入力することができま す。

各カテゴリで利用できるオプションは、プロパティページのダイアログボックス上部にある 「プラットフォーム」で選択したプラットフォームや「構成」(Release もしくは Debug)によ り異なります。

## **プラットフォームと構成の設定について**

Visual Studio 2005と2008では、ターゲットプラットフォームのオプション設定を容易に変 更できます。IA-32もしくはIntel64プラットフォームにインストールされた環境で、ターゲッ トのバイナリをWin32もしくはx64に変更します。

構成では、デバッグ用バイナリとリリース用バイナリのそれぞれのオプションを表示できま す。デバッグを選択すると、コンパイラオプションのカテゴリにあるデバッグ用のオプション が自動的に設定され、最適化が無効になります。VTuneやスレッド化ツールを使用した最適化 作業を行うには、リリース設定でデバッグ情報の形式(Debug Information Format)を設定し ます。